# SIAFI Sistema Integrado de<br>do Governo Federal

## **Manual do Usuário**

**Detalhar Valores do Desequilíbrio**

Data e hora de geração: 31/01/2025 09:47

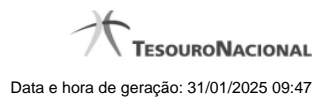

**1 - Detalhar Valores do Desequilíbrio 3**

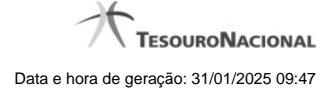

### **1 - Detalhar Valores do Desequilíbrio**

|                      | <b>Pesquisar item</b><br>Regra da célula: Resultado do Exercício / Exercício Atual |                                  |            |                                                                                                    |  |                        | € |
|----------------------|------------------------------------------------------------------------------------|----------------------------------|------------|----------------------------------------------------------------------------------------------------|--|------------------------|---|
|                      | <b>Regra de Conta</b>                                                              |                                  |            |                                                                                                    |  |                        |   |
| 3 linhas cadastradas |                                                                                    |                                  |            | G Filtro de Granularidade ( Filtro de Célula Orçamentária ( Filtro de Conta Corrente<br>página 1 de 1 ▶ ▶▶<br>44.<br>м. |  | página                 |   |
| <b>Período</b>       | Saldo/Movimento                                                                    | <b>Amplitude</b>                 | <b>ISF</b> | <b>Expressão</b>                                                                                                    |  | <b>Valor</b>           |   |
| 14                   | <b>SALDO</b>                                                                       | Próprio                          |            | +237110100                                                                                                    |  | 886.495.344,19         |   |
| 14                   | <b>SALDO</b>                                                                       | Próprio                          |            | +400000000                                                                                                    |  | 5.314.242.123.844,73   |   |
| 14<br>田              | <b>SALDO</b><br><b>Expandir todos</b>                                              | Próprio<br><b>Recolher todos</b> |            | 300000000                                                                                                    |  | - 5.281.294.392.456,40 |   |
|                      |                                                                                    |                                  |            | <b>Retornar</b>                                                                                                    |  |                        |   |

**Detalhar valores de desequilíbrio - Termo de Item**

Esta tela é exibida a partir do detalhamento de um termo de item, quando selecionado o valor do desequilíbrio de uma célula. Nesta tela são exibidas as linhas que compõem a regra da célula cujo valor foi selecionado, detalhando os valores do desequilíbrio por linha de regra.

#### **Cabeçalho:**

**Regra da Célula** – exibe a informação da célula (título do item e título da coluna) cujo valor foi selecionado para detalhamento.

#### **Campos**

**Linhas de Regra –** tabela onde são exibidos os valores do desequilíbrio detalhados por linha de regra da célula cujo valor foi selecionado.

Se a regra da célula selecionada for Regra de Item, são exibidos os campos:

**Operação** – indica a operação da linha de regra

**Item** – indica o item da linha de regra

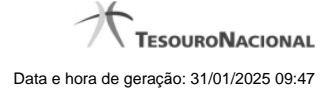

4

**Coluna** – indica a coluna da linha de regra

**ISF** – indica o tipo de isf da linha de regra

**Valor** – indica o valor do desequilíbrio para a linha de regra

Se a regra da célula selecionada for Regra de Conta, são exibidos os campos:

**Período** – indica o período da linha de regra

**Saldo/Movimento** – indica o tipo de saldo ou movimento da linha de regra

**Amplitude** – indica a amplitude da linha de regra

**ISF** – indica o tipo de isf da linha de regra

**Expressão** – indica o operador e a conta contábil da linha de regra

**Valor** – indica o valor do desequilíbrio para a linha de regra

#### **Botões**

**Retornar –** Clique neste botão para voltar à tela de Detalhamento da Equação.